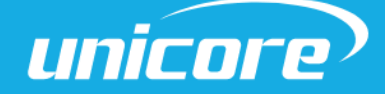

INSTALLATION AND OPERATION

QUICK GUIDE

WWW.UNICORECOMM.COM

# UC6226NIS

# GNSS Positioning Chip

## Evaluation Kit

Copyright© 2009-2023, Unicore Communications, Inc. Data subject to change without notice.

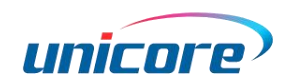

### Revision History

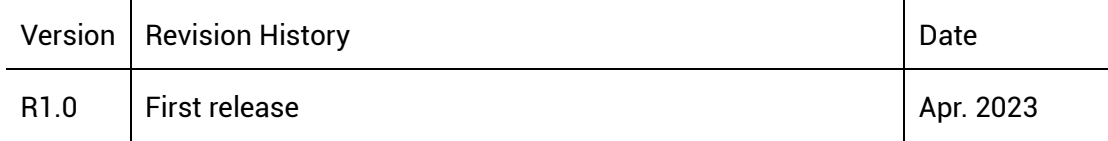

#### Legal right notice

This manual provides information and details on the products of Unicore Communication, Inc. ("Unicore") referred to herein.

All rights, title and interest to this document and the information such as data, designs, layouts contained in this manual are fully reserved, including but not limited to the copyrights, patents, trademarks and other proprietary rights as relevant governing laws may grant, and such rights may evolve and be approved, registered or granted from the whole information aforesaid or any part(s) of it or any combination of those parts.

Unicore holds the trademarks of "和芯星通", "UNICORECOMM" and other trade name,

trademark, icon, logo, brand name and/or service mark of Unicore products or their product serial referred to in this manual (collectively "Unicore Trademarks").

This manual or any part of it, shall not be deemed as, either expressly, implied, by estoppel or any other form, the granting or transferring of Unicore rights and/or interests (including but not limited to the aforementioned trademark rights), in whole or in part.

#### Disclaimer

The information contained in this manual is provided "as is" and is believed to be true and correct at the time of its publication or revision. This manual does not represent, and in any case, shall not be construed as a commitments or warranty on the part of Unicore with respect to the fitness for a particular purpose/use, the accuracy, reliability and correctness of the information contained herein.

Information, such as product specifications, descriptions, features and user guide in this manual, are subject to change by Unicore at any time without prior notice, which may not be completely consistent with such information of the specific product you purchase.

i

#### UC6226NIS EVK Quick Guide

Should you purchase our product and encounter any inconsistency, please contact us or our local authorized distributor for the most up-to-date version of this manual along with any addenda or corrigenda.

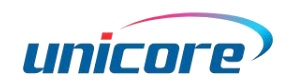

### Foreword

This document provides information of Unicore's UC6226NIS evaluation kit (EVK). It can be used together with UPrecise\_User Manual.

#### Target Readers

This manual is written for technicians who are familiar with GNSS chips. It is not for general readers.

### **Contents**

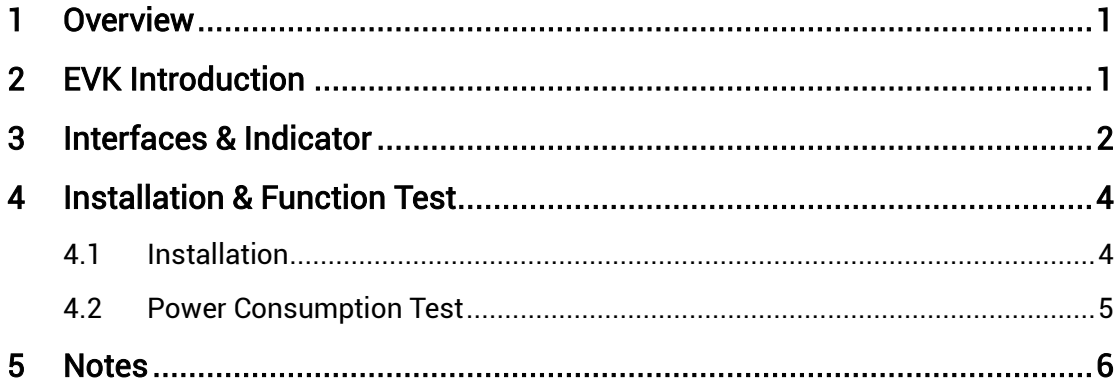

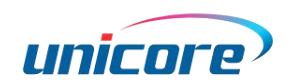

### <span id="page-5-0"></span>1 Overview

UC6226NIS evaluation kit (hereinafter referred to as EVK) is mainly used to test and evaluate the function and performance of UC6226NIS chip for user convenience.

The delivered package contains:

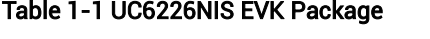

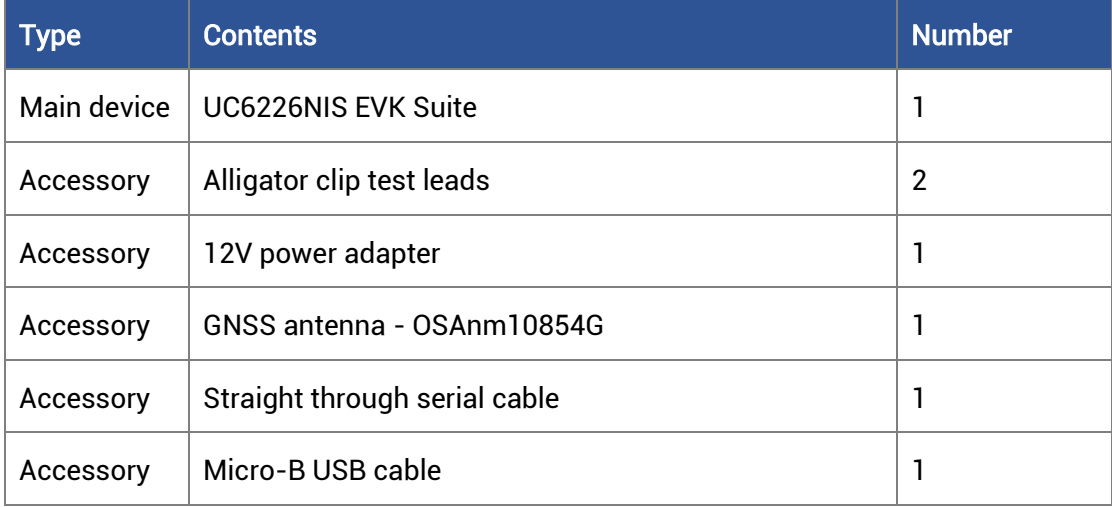

### <span id="page-5-1"></span>2 EVK Introduction

The figure below shows the appearance of UC6226NIS EVK Suite.

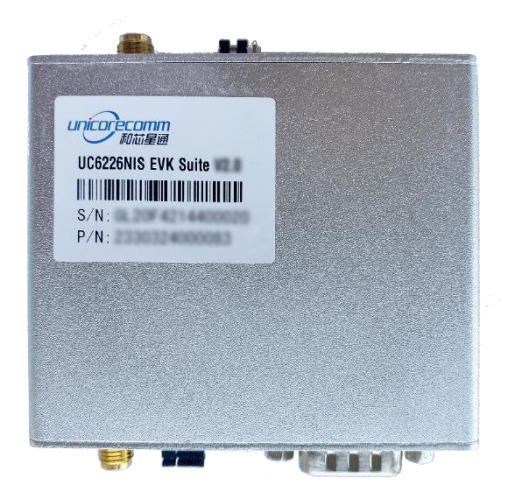

Figure 2-1 UC6226NIS EVK Suite

### <span id="page-6-0"></span>3 Interfaces & Indicator

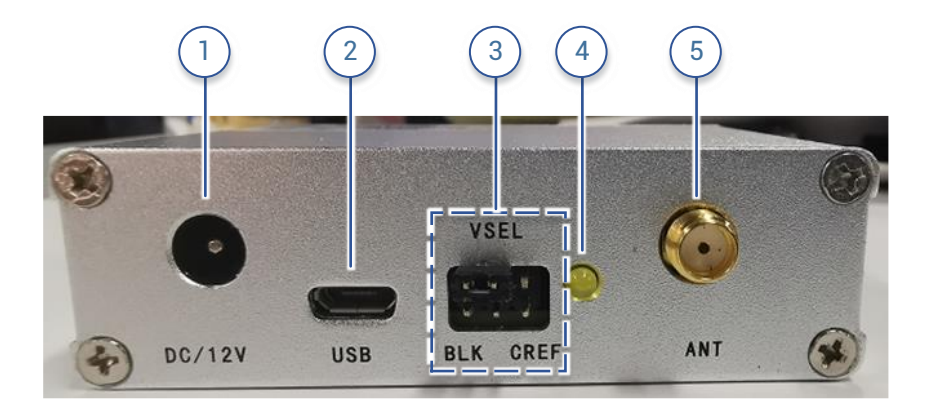

Figure 3-1 Interfaces & Indicator on UC6226NIS EVK (Front Panel)

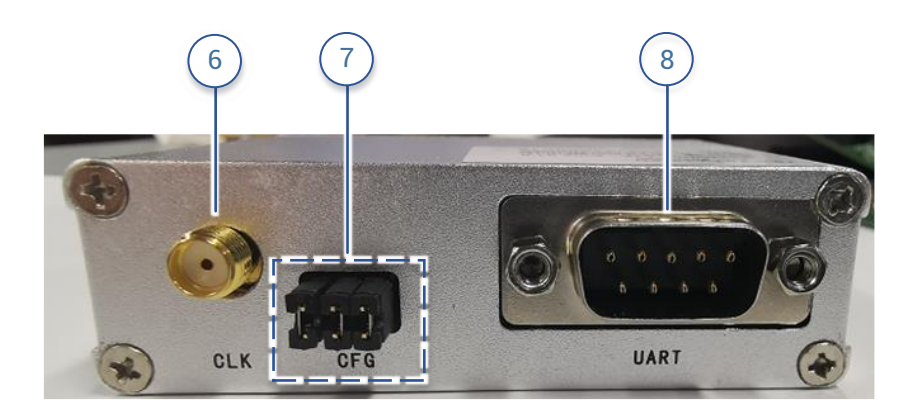

Figure 3-2 Interfaces & Indicator on UC6226NIS EVK (Rear Panel)

| No. | Interface/<br><b>Indicator</b> | <b>Description</b>                                                                                                    |
|-----|--------------------------------|----------------------------------------------------------------------------------------------------|
|     | DC/12V                         | +12V power adapter interface                                                                                                    |
|     | <b>USB</b>                     | Power supply and data interface: use a mobile phone<br>communication cable to connect the EVK and a computer for<br>power supply of +5V and data transmission |

Table 3-1 Interfaces & Indicator on UC6226NIS EVK

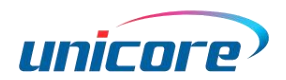

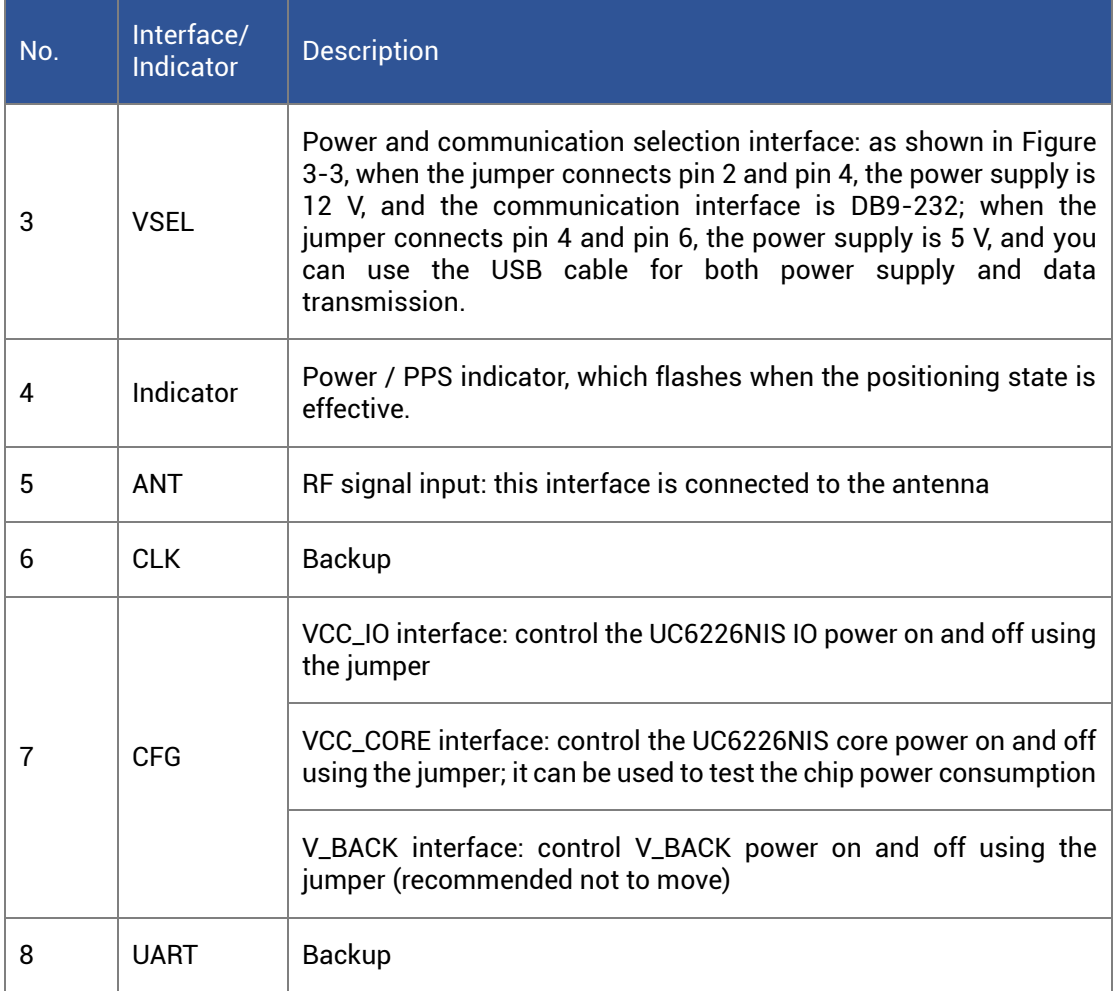

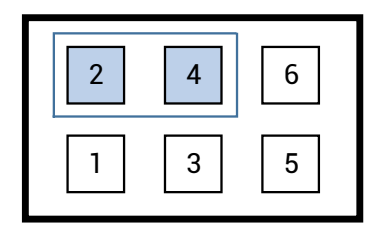

| $\overline{2}$ | 4 | $6\phantom{1}6$ |
|----------------|---|-----------------|
|                | 3 | 5               |

Figure 3-3 Jumper on the VSEL Interface

<span id="page-7-0"></span>(Left: +12V power supply using the adapter; right: +5V power supply using the USB cable)

#### UC6226NIS EVK Quick Guide

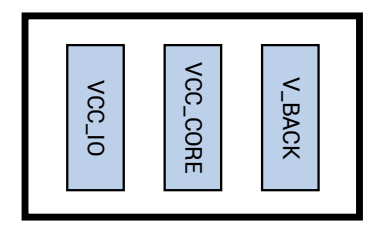

Figure 3-4 Details of the CFG Interface

### <span id="page-8-2"></span><span id="page-8-0"></span>4 Installation & Function Test

#### <span id="page-8-1"></span>4.1 Installation

Step 1: Make sure to take full anti-static measures, such as wearing anti-static wrist straps and grounding the workbench.

Step 2: Select the GNSS antenna with appropriate gain (the GNSS systems and frequencies supported by the antenna should be in line with the chip), fix it in the nonblocking area, and connect the antenna to the ANT port on the EVK.

Step 3: Connect the EVK to the PC. There are two ways to supply power and transfer data:

- 1) If you use the USB cable, you should install the jumper on the top right-hand corner at the VSEL interface (se[e Figure 3-3\)](#page-7-0), and connect the EVK to the PC for power supply and data transmission.
- 2) If you use the 12 V power adapter, you should install the jumper on the top left-hand corner at the VSEL interface (see [Figure 3-3\)](#page-7-0), and use the straight through serial cable to transfer data.

Step 4: Open the UPrecise software on the PC.

Step 5: Configure the receiver through UPrecise to display the constellation view, data stream, tracking status, etc. For more information, please refer to UPrecise\_User Manual.

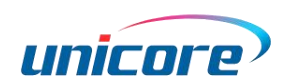

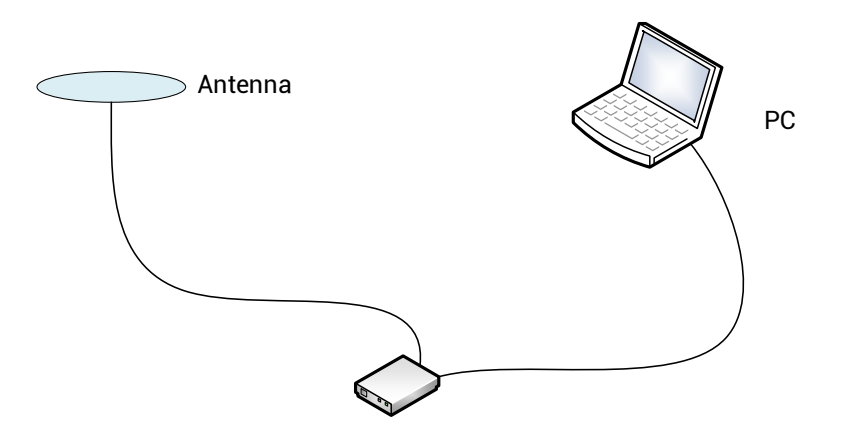

Figure 4-1 Installation of the EVK

#### <span id="page-9-0"></span>4.2 Power Consumption Test

Taking the power consumption of VCC\_CORE as an example, when the EVK is powered off, remove the jumper on the VCC\_CORE interface (as shown i[n Figure 3-4\)](#page-8-2), and use two alligator clip test leads; connect one end of the leads to the tested pins and the other end to a multimeter. Adjust the multimeter to the current mode, and set the gear to "A". Power on the EVK, and check the test current of the ammeter after normal positioning, and the value of 3.3V \* test value is the chip's core power consumption.

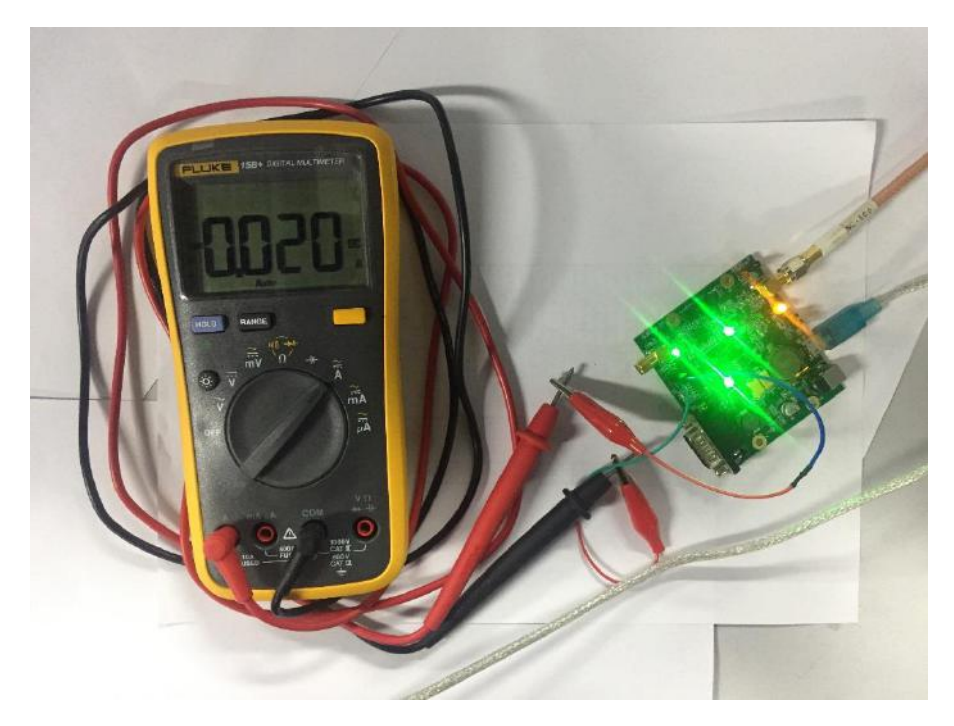

Use similar method to test the power consumption of VCC\_IO and V\_BACK respectively.

Figure 4-2 Power Consumption Test

### <span id="page-10-0"></span>5 Notes

When using the USB cable for power supply and communication, there may be a serial port mouse conflict. At this time, the serial enumerator needs to be removed from the serial port settings, as shown below:

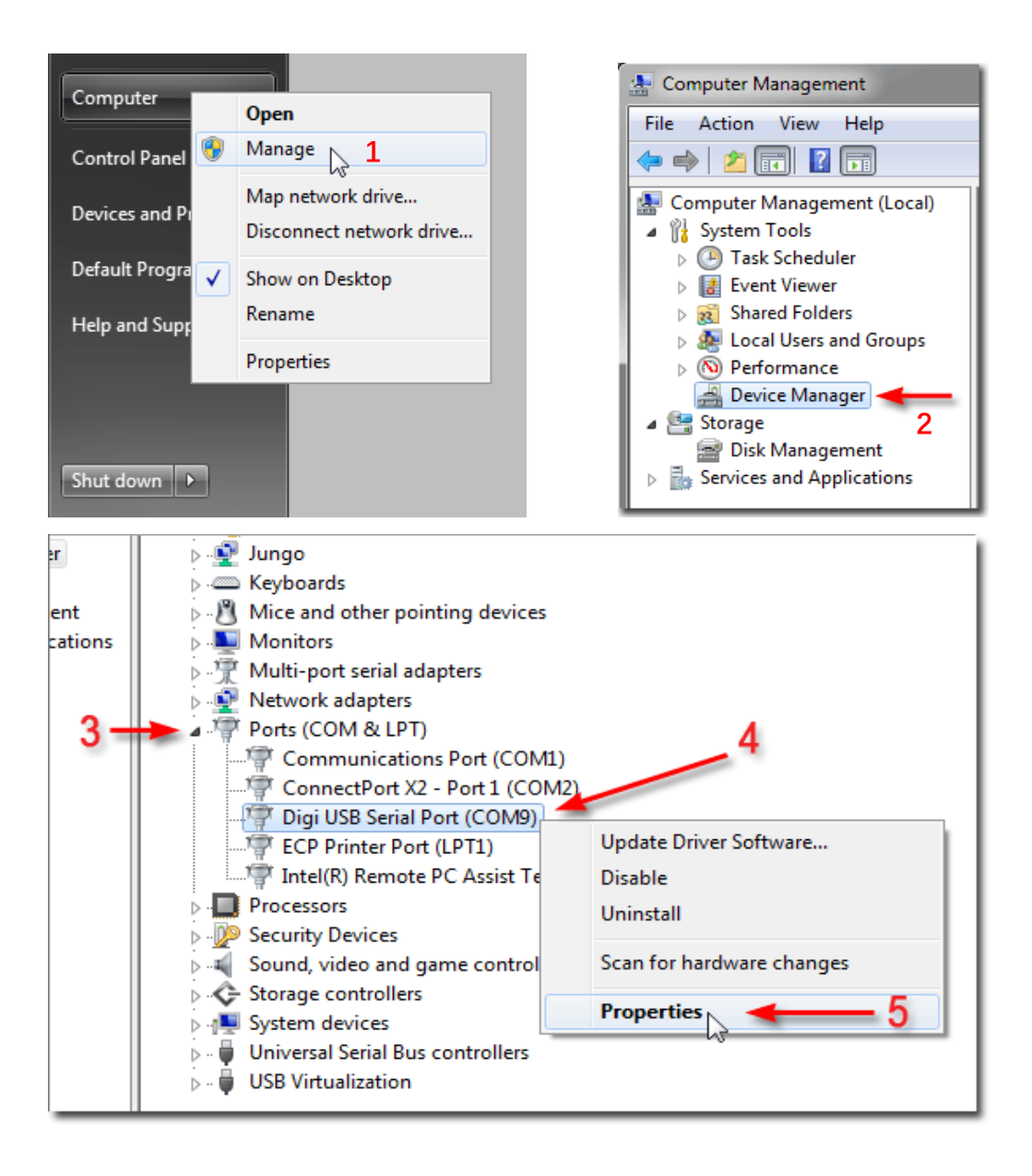

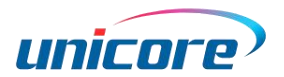

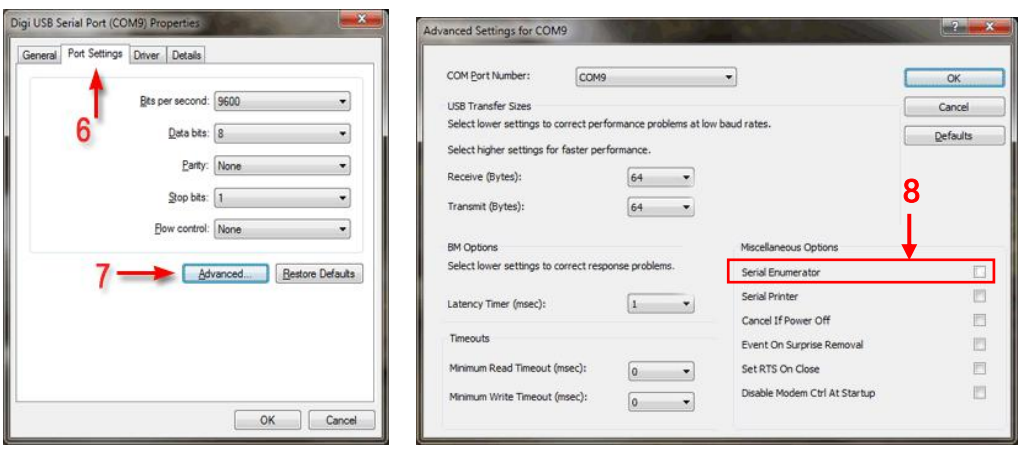

Figure 5-1 Port Settings

#### 和芯星通科技(北京)有限公司

Unicore Communications, Inc.

北京市海淀区丰贤东路 7 号北斗星通大厦三层 F3, No.7, Fengxian East Road, Haidian, Beijing, P.R.China, 100094 www.unicorecomm.com

Phone: 86-10-69939800

Fax: 86-10-69939888

info@unicorecomm.com

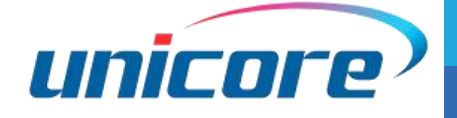

[www.unicorecomm.com](http://www.unicorecomm.com/)